# **APLICACIÓN DE LA PROGRAMACIÓN EN AUTOLISP EN LA ENSEÑANZA DE LA GEOMETRÍA. CURVAS TROCOIDALES.**

Blaya Haro, Fernando – Bris Marino, Pablo – Ocaña López, Rosa – Vicario López, José Ignacio Escuela Universitaria de Ingenieros Técnicos Industriales, Universidad Politécnica de Madrid Departamento de Expresión Gráfica Industrial pablo.bmarino@upm.es Madrid, España.

### **RESUMEN**

En este artículo presentamos las posibilidades que, desde un punto de vista didáctico, ofrece la programación en AutoLISP<sup>[1](#page-0-0)</sup> en la enseñanza de la geometría, en particular en el trazado y aplicación de curvas trocoidales.

La idea original consistía en realizar un programa que crease un nuevo comando de AutoCAD capaz de trazar cualquier curva trocoidal –tanto particulares (evolventes y cicloides) como no particulares (epitrocoides, hipotrocoides o peritrocoides)–, con independencia de la situación del punto generador (alargadas, acortadas o normales).

La elaboración del programa es relativamente simple. Para obtener todos los puntos de la curva es necesario aplicar siempre las mismas propiedades, lo que hace especialmente aconsejable la automatización del proceso.

El programa realizado permite seleccionar sobre la pantalla generatriz y directriz, así como el punto que genera la curva. Se nos ofrece, asimismo, establecer el sentido de giro de la ruleta, la precisión de puntos hallados en cada ciclo (tantos como deseemos o como nuestro ordenador sea capaz de soportar), el número de vueltas y, por último, la posibilidad de apreciar, o no, la generación de la trocoide.

Esta última opción permite observar, en la pantalla del ordenador, el giro de la generatriz sobre la directriz y la generación progresiva de la curva. Esta pequeña animación –contenida en un comando de AutoCAD– ha convertido un programa originalmente concebido para el trazado de curvas trocoidales, en una herramienta didáctica.

l

<span id="page-0-0"></span><sup>&</sup>lt;sup>1</sup> Lenguaje de programación integrado en AutoCAD.

# **1.- INTRODUCION**

 La presente comunicación pretende mostrar el potencial que tiene, desde un punto de vista didáctico, la programación en Visual LISP. Para hacerlo, vamos a mostrar de que forma hemos elaborado un programa que crea un nuevo comando de AutoCAD llamado "trocoides". Este comando, por una parte, traza todo tipo de curvas trocoidales y, por otra, muestra sobre la pantalla,

generando la curva. La elaboración del programa de trazado es relativamente simple y no presenta novedad alguna. No obstante, ya que la programación es prácticamente gráfica, vamos a tratar de explicar cómo se estructura y organiza la misma.

gracias a una pequeña animación, como se va

Finalmente, mostraremos cómo incorporar dentro del programa de trazado la posibilidad de apreciar la generación de la curva. Esta última parte es, desde nuestro punto de vista, la de mayor interés, pues las animaciones generadas con el nuevo comando se ejecutan directamente sobre la pantalla de dibujo de AutoCAD, no siendo necesario disponer de otros medios o programas auxiliares.

### **2.- CURVAS TROCOIDALES**

Una curva de rodadura o curva técnica es una trayectoria generada por un punto invariablemente unido a una figura (que se denomina generatriz), que gira sin resbalamiento sobre otra figura fija, denominada directriz, a la que es constantemente tangente.

Hay innumerables curvas técnicas, dependiendo de que figura sea la generatriz, cual la directriz, de la posición del punto generador respecto a la generatriz, etc.

Las curvas trocoidales son las curvas de rodadura planas, en las cuales generatriz y directriz son circunferencias (de radio finito o infinito). Troco en griego significa rueda.

Las curvas trocoidales son, prácticamente todas, cíclicas, pues una vuelta completa de la generatriz o ruleta sobre la directriz, equivale a un ciclo de la curva, y cada nueva vuelta de la ruleta repite este mismo ciclo.

En función de la situación del punto generador respecto a la generatriz o ruleta obtenemos diferentes tipos de curvas trocoidales. Si el punto generador pertenece al contorno de la ruleta las curvas las denominamos normales. Cuando es exterior a la ruleta, curvas alargadas, y cuando es interior, acortadas.

Dentro de las trocoides cabe distinguir por la particularidad de la directriz o de la generatriz dos casos muy claros: cuando el radio de la directriz es infinito, es decir, es una recta, hablamos de cicloides; cuando el radio de la generatriz es infinito, es decir, es una recta, hablamos de evolventes.

En el caso de las trocoides no particulares, cuando directriz y ruleta tienen radios finitos, se pueden distinguir dos formas en su generación: si la ruleta y la directriz son tangentes exteriores hablamos de curvas epitrocoidales; si son tangentes interiores podemos distinguir dos tipos de curvas dependiendo del tamaño relativo entre ruleta y directriz. Si la ruleta es menor que la directriz hablamos de curvas hipotrocoidales, si la ruleta es mayor que la directriz hablamos de curvas peritrocoidales.

# **3.- PROGRAMA PARA EL TRAZADO DE CURVAS TROCOIDALES**

#### **3.1.- Introducción a AutoLISP**

AutoLISP es un lenguaje de programación que fue diseñado para proporcionar al usuario de AutoCAD una plataforma que le permitiera mejorar su productividad, pudiendo automatizar tareas que, de un modo u otro, resultaran repetitivas o laboriosas. Su aparición en el mercado se remonta al año 1985, comercializándose como una extensión de AutoCAD que debía adquirirse por separado en forma de módulo independiente. Un año más tarde, en 1986, se integró definitivamente en AutoCAD, en su versión 2.18, pasando a estar disponible, por lo tanto, para todos los usuarios del programa.

 AutoCAD 2000 incorporó un Entorno de Desarrollo Integrado (IDE) para la elaboración de programas en AutoLISP, facilitando enormemente su escritura y depuración, incrementando al mismo tiempo las capacidades del lenguaje. Así nació Visual LISP, como mejora sustancial de AutoLISP al que se le dota de un entorno de desarrollo, que dispone de herramientas específicas para ayudar al programador en la escritura y puesta a punto de los programas. Visual LISP también está disponible en las versiones posteriores a AutoCAD 2000.

 El lenguaje Visual LISP permite una programación prácticamente gráfica –es, quizá, una de sus principales características–, lo que lo hace especialmente adecuado para todo tipo de aplicaciones geométricas.

#### **3.2.- Estructura general del programa.**

El programa para el trazado de curvas trocoidales consta de una función principal y de varias funciones intermedias. La función principal sirve de guión para el conjunto del programa y define un nuevo comando de AutoCAD. Hay varias funciones intermedias: una de introducción de datos –la primera que se ejecuta–, y varias para el trazado de la curva, de las cuales sólo se ejecutará una.

 La función intermedia de introducción de datos solicita al usuario que designe sobre la pantalla de dibujo de AutoCAD la generatriz, la directriz y el punto que genera la curva. Asimismo, le pide que establezca la precisión con la que se dibujará la curva (el número de puntos que obtendrá en cada ciclo) y el número de vueltas que dará la generatriz.

 Tras esta función se pasa a una condicional muy simple. Si la directriz es una recta, se comprueba que la generatriz es una circunferencia y se ejecuta la función intermedia de trazado de la curva "cicloides". Si la directriz es una circunferencia, se analiza que tipo de entidad es la generatriz; si es una recta, se ejecuta la función intermedia de trazado de la curva "evolventes"; si es una circunferencia, se da paso a una nueva condicional. Si ambas circunferencias son tangentes exteriores se ejecuta la función intermedia de trazado de la curva "epitrocoides"; si son tangentes interiores

se comprueban los tamaños relativos de directriz y ruleta, ejecutando bien la función intermedia de trazado de la curva "hipotrocoides" –si la ruleta es menor que la directriz–, bien la función intermedia de trazado de la curva "peritrocoides" –si la ruleta es mayor que la directriz.

Todas las funciones intermedias para el trazado de las curvas son similares. Por este motivo, vamos a explicar cómo se ha elaborado la función para el trazado de una de ellas –las curvas epitrocoidales– para, a continuación, estudiar de forma más somera el resto de las funciones de trazado.

## **3.3. Programa intermedio de trazado de la curva "epitrocoides".**

 En primer lugar vamos a ver cómo funciona el programa para el trazado de epitrocoides normales (cuando el punto generador es el de tangencia inicial entre ruleta y directriz). A continuación, analizaremos el programa que traza epitrocoides alargadas y acortadas.

#### 3.3.1. Generación de la epitrocoide normal

La función que dibuja la curva se divide en dos partes: en la primera, se obtienen las coordenadas de una serie finita de puntos que pertenecen a la misma; en la segunda, se unen dichos puntos mediante una curva aproximativa (spline).

Cuanto mayor sea el número de puntos obtenidos, mayor será la precisión del trazado (dicho número ha sido previamente solicitado al usuario a través de la función de introducción de datos).

Para obtener todos y cada uno de estos puntos aplicamos –como no podía ser de otra forma– las mismas propiedades que para el trazado manual. Es decir, en una posición genérica, una vez conocida la situación de la ruleta, y teniendo en cuenta que no ha habido resbalamiento entre ruleta y directriz, las longitudes de arco que han estado en contacto de las dos ruedas deben medir lo mismo (a=a'). Es indudable que es posible expresar cada una de estas longitudes de arco como el producto del ángulo central que lo abarca por su radio. Por

tanto, la relación entre los ángulos ( $α_1$  y  $α_2$ ) que abarcan arcos de igual longitud (a y a') sobre directriz y ruleta es inversamente proporcional a sus tamaños respectivos (Ver figura 1).

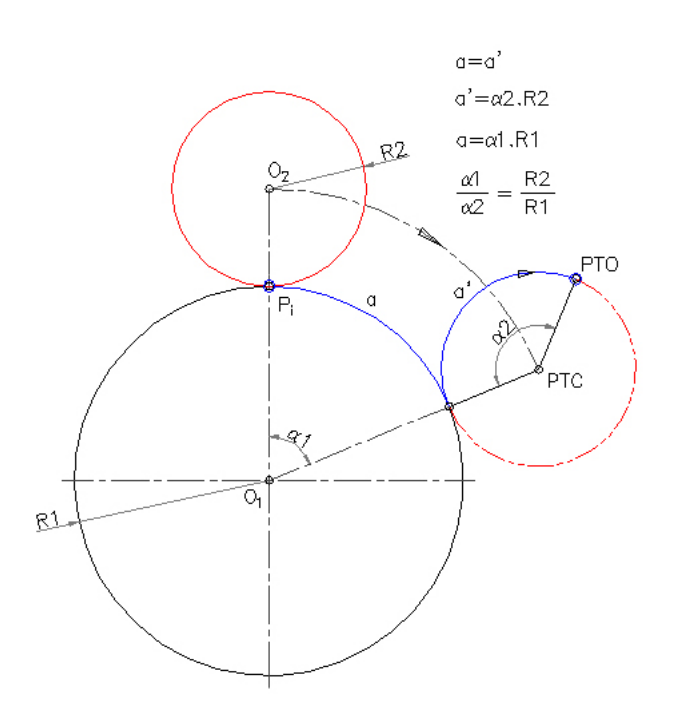

Figura 1. Generación de la epitrocoide normal

#### 3.3.2. Variables de la función para el trazado de la epitrocoide normal

 Las posiciones originales de directriz y generatriz son conocidas, por tanto, son datos tanto las coordenadas de sus centros  $(O_1 \vee O_2)$ como sus tamaños respectivos  $(R_1 \, y \, R_2)$ . El centro de la directriz permanecerá fijo, mientras que el centro de la ruleta tomará durante la rodadura el valor de la variable PTC.

 Es conocida la situación del punto generador en su posición inicial (Pi), el cual tomará durante la rodadura el valor de la variable PTO (Ver figura 2).

Es un dato conocido, asimismo, el valor de la precisión introducido por el usuario  $(P_v)$ , es decir, el número de puntos de la curva que obtendremos en cada ciclo (en el ejemplo  $P_v=8$ ). Este valor determina el incremento angular (ANG) de  $\alpha_2$  entre dos posiciones consecutivas de la ruleta, siendo:

$$
ANG = \frac{360^{\circ}}{P_v} \quad (1)
$$

y, por tanto, el valor de  $\alpha_2$  en cada una de las distintas posiciones será:

$$
\alpha_2 = N \cdot ANG \quad (2)
$$

Variando el valor de N entre 0 (en la posición inicial) y  $P_V + 1$  (en la posición final de un ciclo).

Como hemos visto, podemos expresar el valor de  $\alpha_1$  en función de  $\alpha_2$ :

$$
\alpha_1 = \alpha_2 \cdot \frac{R_2}{R_1} = N \cdot ANG \cdot \frac{R_2}{R_1} \quad (3)
$$

Es decir, que  $\alpha_1$  y  $\alpha_2$  toman valores dependientes de la variable N.

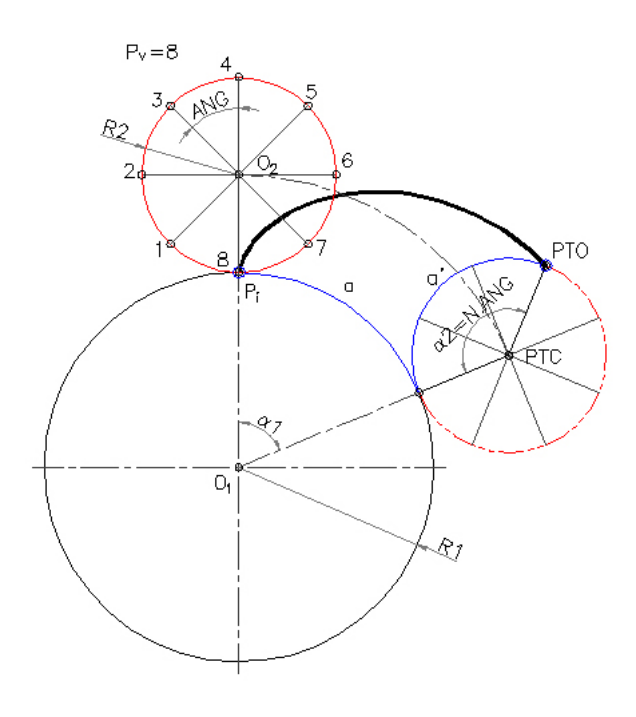

Figura 2. Variables de la epitrocoide normal

Para obtener las coordenadas de los distintos puntos de la curva que definen cada ciclo recurrimos a descomponer la rodadura de la ruleta en dos movimientos simples: por una parte la ruleta gira respecto al centro de la directriz un ángulo  $\alpha_1$ ; por otra, la ruleta gira respecto a su

propio centro un ángulo α2. En el ejemplo –ruleta exterior y sentido dextrógiro– ambos giros son negativos.

Luego, la obtención de un punto cualquiera de la curva se puede realizar en dos pasos. En el primero se halla la posición del centro de la ruleta (PTC) mediante coordenadas polares cuyo origen relativo es el centro de la directriz (en todas las posiciones es constante la distancia entre ambos centros  $-R_1+R_2$  v variable el ángulo  $\alpha_1$ ). En el segundo, se halla la posición del punto generador (PTO) mediante coordenadas polares cuyo origen relativo es el centro de la generatriz (en todas las posiciones es constante la distancia entre ambos puntos  $-R_2$ – y variable el ángulo  $α_2$ ).

Ahora bien, como hemos visto, tanto  $\alpha_1$  y  $\alpha_2$  toman valores dependientes de la variable N (ver 2 y 3). Es decir, N se convierte en la única variable real.

De esta forma, la obtención de los puntos de la curva que completan un ciclo, se reduce a pasar una función que ejecute repetidamente las dos expresiones precedentes (obtención de las coordenadas de PTC y de PTO) un número de veces, en esta ocasión, determinado. Si a N le damos un valor para la posición inicial de 0, que vamos incrementando, según se ejecuta la función de repetición, de unidad en unidad hasta alcanzar un último valor (para un solo ciclo) de  $P_V + 1$ , la ruleta habrá recorrido todas y cada una de las posiciones en las cuales vamos a obtener puntos de la curva.

El último paso consiste en almacenar en una lista todos los valores de PTO (punto generador de la curva) para, posteriormente, unirlos mediante una curva aproximativa (spline).

#### 3.3.3. Generación de la epitrocoide alargada o acortada

 Cuando el punto generador de la curva es exterior a la generatriz o interior a la misma –pero siempre invariablemente unida a ella en la rodadura– las curvas se denominan epitrocoides alargadas o acortadas, respectivamente.

 La generación de estas curvas se realiza a partir de la epitrocoide normal. El procedimiento es el mismo independientemente de si la curva es alargada o acortada. Si el usuario designa como punto generador cualquiera que no sea el de tangencia inicial entre ruleta y directriz, el programa extrae las coordenadas del mismo (Pg). Asimismo, el programa almacena como datos, por una parte, la distancia (D) entre dicho punto (Pg) y el punto generador de la epitrocoide normal (Pi) y, por otra parte, el ángulo (ANGU) que forman las rectas  $P_iP_g-P_iO_2$  (ver figura 3).

El punto generador de la epitrocoide alargada/acortada (Pg) tomará durante la rodadura el valor de la variable PTG.

De esta forma, en cualquier posición de la ruleta, conocida la situación del centro de la misma (PTC) y del punto generador de la epitrocoide normal (PTO), es posible obtener mediante coordenadas polares relativas –respecto al punto generador de la epitrocoide normal– las coordenadas del punto generador de la curva alargada o acortada (PTG).

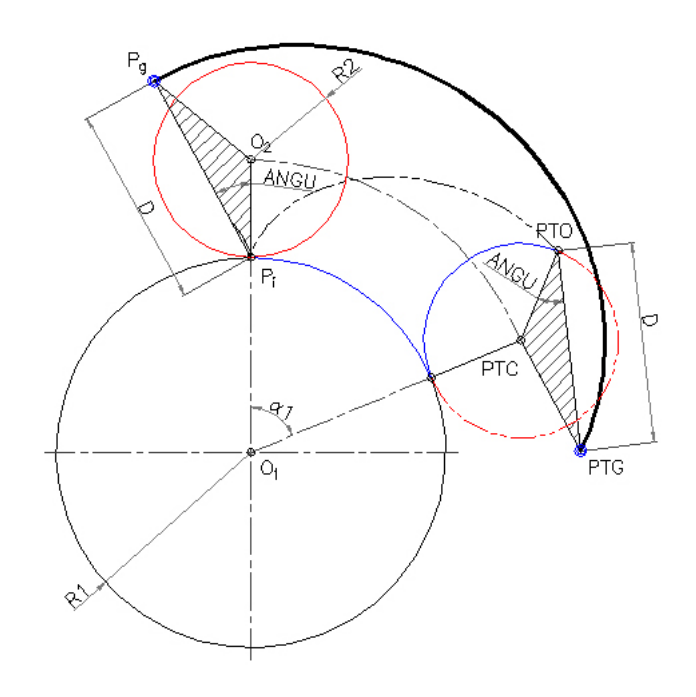

Figura 3. Variables de la epitrocoide alargada o acortada

## **3.4. Programa intermedio de trazado de la curva "hipotrocoides".**

La estructura de la función es la misma que en el caso de la epitrocoide. Se mantienen las propiedades principales y las variables son las mismas (ver figura 4).

Las variaciones son mínimas: en este caso el lugar geométrico del centro de la ruleta es una circunferencia de radio la diferencia entre los de directriz y ruleta  $-R_1-R_2$ –. Por otra parte, como consecuencia de la rodadura por el interior de la directriz, los dos movimientos simples tienen diferentes sentidos –si mantenemos el sentido dextrógiro de la ruleta del ejemplo anterior–: la ruleta gira respecto al centro de la directriz un ángulo α1 (negativo); y gira respecto a su propio centro un ángulo  $\alpha_2$  (positivo).

La generación de la curva alargada o acortada se realiza a partir de la hipotrocoide normal, utilizando el mismo procedimiento que en el caso de la epitrocoide.

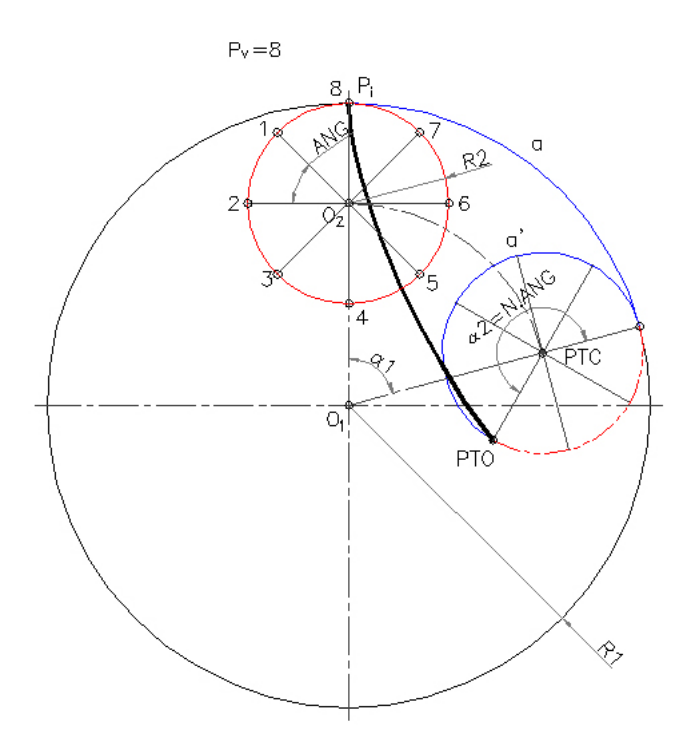

Figura 4. Variables de la hipotrocoide normal.

### **3.5. Programa intermedio de trazado de la curva "peritrocoides".**

La estructura de la función es la misma que en los casos anteriores. Se mantienen las propiedades principales y las variables son las mismas (ver figura 5).

Las variaciones son las siguientes: por una parte, el lugar geométrico del centro de la ruleta es una circunferencia de radio la diferencia entre los de ruleta y directriz  $-R_2-R_1$ –. Por otra parte, al igual que en el caso de la epitrocoide, los dos movimientos simples tienen el mismo sentido –si mantenemos el sentido dextrógiro de la ruleta de los ejemplos anteriores–: la ruleta gira respecto al centro de la directriz un ángulo  $\alpha_1$  (negativo); y gira respecto a su propio centro un ángulo  $\alpha_2$ (negativo).

La generación de la curva alargada o acortada se realiza a partir de la peritrocoide normal, utilizando el mismo procedimiento que en el caso de la epitrocoide.

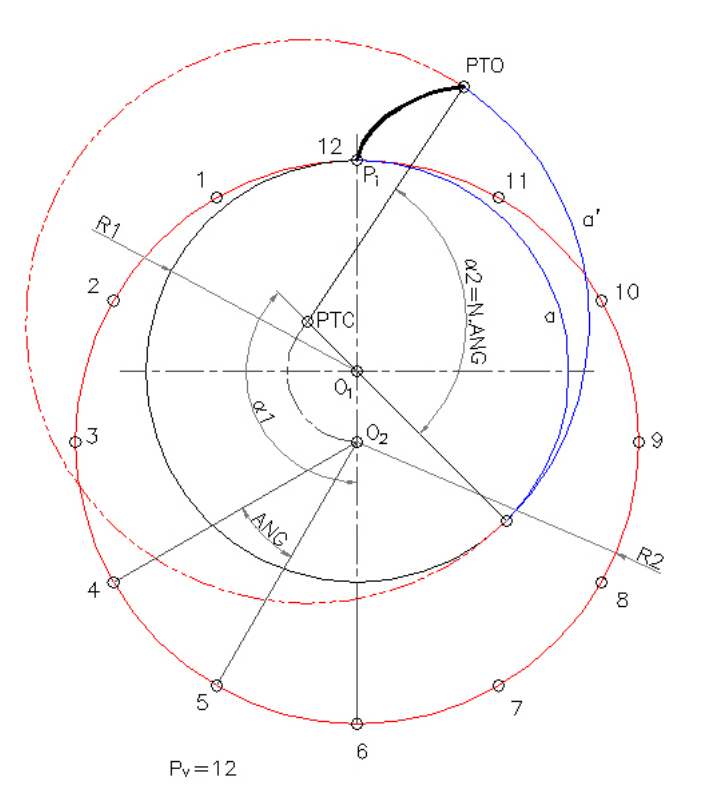

Figura 5. Variables de la peritrocoide normal.

#### **3.6. Programa intermedio de trazado de la curva "evolventes".**

Podemos considerar la evolvente como un caso particular de la epitrocoide –si entendemos que los centros de ruleta y directriz están en semiplanos diferentes respecto a la tangente en el punto generador–; o bien, considerarla un caso particular de la peritrocoide si consideramos que están en el mismo semiplano.

Vamos a preferir considerarla como un caso particular de la epitrocoide, pues con la cicloide vamos a utilizar el mismo procedimiento. De esta forma no cambian los sentidos de giro –si

mantenemos el sentido dextrógiro de la ruleta (recta) de los ejemplos anteriores.

La estructura de la función es la misma que en los casos anteriores. Se mantienen las propiedades principales y las variables son, prácticamente, las mismas (ver figura 6).

La única variación estriba en la desaparición de  $\alpha_2$ . La generatriz gira un ángulo  $\alpha_1$  respecto al centro de la directriz y gira con respecto a su centro, impropio (es decir, se desplaza) una longitud equivalente al arco abarcado por  $\alpha_1$  (en este caso particular el incremento angular –ANG– se mide sobre la directriz).

La generación de la evolvente alargada o acortada se realiza a partir de la curva normal, utilizando el mismo procedimiento que en el caso de la epitrocoide.

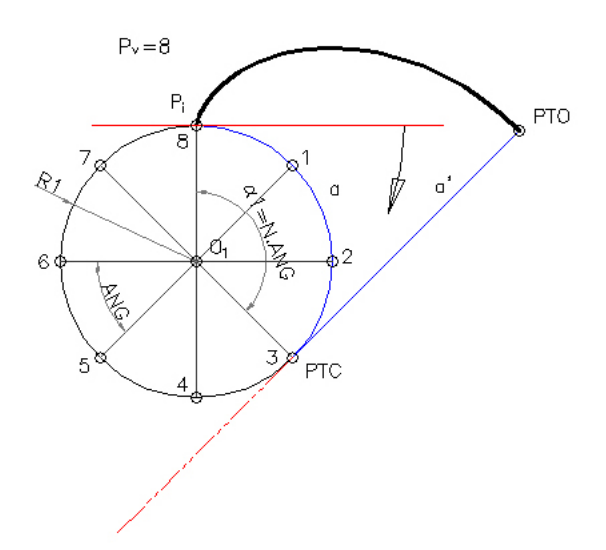

Figura 6. Variables de la evolvente normal.

### **3.7. Programa intermedio de trazado de la curva "cicloides".**

Al igual que en el caso anterior, podemos considerar que la directriz (recta) y la generatriz (circunferencia) son tangentes exteriores o interiores. Es decir, podemos considerar la cicloide como un caso particular de la epitrocoide o de la hipotrocoide. Para mantener el mismo criterio que en el caso anterior, la vamos a considerar como un caso particular de la epitrocoide. De esta forma no cambian los sentidos de giro –si mantenemos el sentido dextrógiro de la ruleta (circunferencia) de los ejemplos anteriores.

La estructura de la función es la misma que en los casos de las trocoides no particulares. Asimismo, se mantienen las propiedades principales y las variables son, prácticamente, las mismas (ver figura 7).

La única variación estriba en la desaparición de  $\alpha_1$ . En este caso, la generatriz gira con respecto al centro de la directriz (impropio), es decir, se desplaza, y gira con respecto a su propio centro un ángulo  $-\alpha_2$ – que abarca una longitud equivalente al desplazamiento sobre la directriz.

La generación de la curva alargada o acortada se realiza a partir de la cicloide normal, utilizando el mismo procedimiento que en el caso de la epitrocoide.

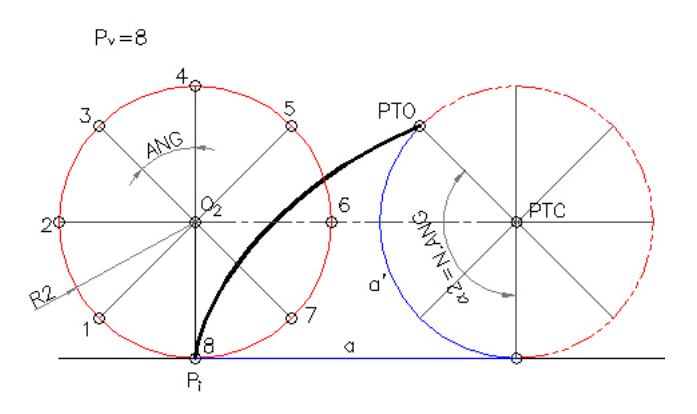

Figura 7. Variables de la cicloide normal.

# **4.- GENERACIÓN DE UNA ANIMACIÓN EN UN COMANDO DE AUTOCAD**

El programa para el trazado de curvas trocoidales, que hemos venido describiendo, genera un nuevo comando de AutoCAD cuyo funcionamiento es muy similar a los que el programa trae por defecto. Al ejecutar el nuevo comando "trocoides" se nos pide que designemos objetos sobre pantalla (generatriz, directriz y punto generador) y se nos solicita una serie de datos adicionales (sentido de giro de la ruleta, precisión con la que se dibujará la curva, número

de ciclos), ofreciéndosenos, siempre, valores por defecto. Una vez designados los objetos y cumplimentadas las opciones, el programa trabaja internamente –tal y como hemos explicado en el apartado anterior– y dibuja la curva. En función, principalmente, de la precisión elegida y del número de ciclos (aunque también de la potencia de nuestro ordenador) el programa tardará más o menos en dibujar la curva pero, en todo caso, la misma aparecerá de forma súbita sobre la pantalla (al igual que si hubiésemos dibujado una circunferencia o una elipse).

Ahora bien, para ver cómo se genera la curva sobre la pantalla debemos realizar una animación.

El funcionamiento del cine, del video (tradicional o digital) o de las nuevas animaciones por ordenador (tipo flash) se basan en un mismo principio: la creación de una serie de fotogramas que pasados a una velocidad adecuada permiten registrar la continuidad de una acción (a partir de 12 fotogramas por segundo el ojo es incapaz de percibir la independencia de los mismos). En todos estos casos es necesario disponer físicamente de los fotogramas y, por tanto, generarlos antes de proyectarlos. El sistema que desde aquí proponemos difiere ligeramente de los métodos tradicionales.

En este caso se fabrican los fotogramas, pero tienen una vida efímera, pues cada uno de ellos es destruido antes de que se genere el siguiente.

La idea es sumamente simple. Como hemos visto, para poder hallar los puntos que pertenecen a la curva (la serie de puntos PTO –en el caso de que la curva sea normal– o la serie de puntos PTG –en el caso de que la curva sea alargada/acortada–) hemos debido hallar, previamente, la serie de puntos de las distintas posiciones del centro de la ruleta (PTC). Es posible, entonces, obligar al programa a dibujar – y a borrar de inmediato– para cada uno de los puntos hallados y en el orden en que se han ido generando, la posición de la ruleta, el radio formado por el centro de la ruleta y el punto generador y, por último, el tramo de curva generado. Es especialmente importante, para poder apreciar el giro de la ruleta sobre su propio centro, dibujar –y borrar– el radio de la ruleta PTC-PTO.

El proceso descrito equivale a una auténtica animación que permite observar directamente sobre la pantalla la forma en que se genera la curva.

# **5.- EXPERIENCIA DOCENTE**

La idea original que nos llevó a realizar este programa fue la de crear un comando capaz de trazar cualquier curva trocoidal. Los objetivos iniciales fueron ahorrar tiempo y trazar las curvas con la mayor precisión posible.

 Sin embargo, la introducción –con el programa ya terminado– de la opción de apreciación de la curva, ha convertido este programa en una interesante herramienta didáctica.

Las curvas trocoidales son las de generación más simple, por este motivo, las más fácilmente reproducibles en la realidad por la industria y las de mayor aplicación técnica. Son, por tanto, de indudable interés para los alumnos de ingeniería. Sin embargo, la simplicidad conceptual de su generación contrasta con la dificultad que supone su explicación tradicional (tiza y pizarra), en donde las construcciones auxiliares son densas y complejas.

El actual plan de estudios (2002) ha reducido considerablemente las horas lectivas dedicadas a la Geometría Plana.

El empleo de este programa, como apoyo a la docencia, permite mostrar de forma rápida e intuitiva la generación de todo tipo de curvas. Asimismo, el hecho de que las animaciones se desarrollen sobre el mismo programa de dibujo que los alumnos utilizan como herramienta de trabajo permite ahorrar tanto tiempo, como medios.